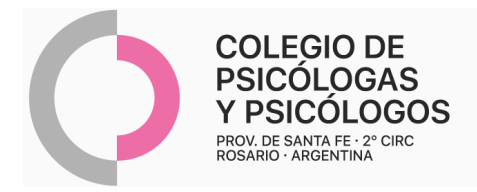

## **INSTRUCTIVO DE AUTORIZACIÓN OSPACARP (OBRA SOCIAL PATRONES DE CABOTAJE)**

(R/P con la autorización de la Obra Social)

- Elaborar R/P con el pedido de sesiones correspondientes (Dejamos dos sugerencias/modelos de R/P).
	- Se autorizan hasta 4 sesiones por mes.
	- El/la paciente puede autorizar el R/P en la OS por dos vías:
		- 1. Debe dirigirse a la Obra Social para autorizar la orden con el R/P que el/la profesional le dio.
		- 2. A través de un correo electrónico, enviando una foto del R/P a auditoriamedica@ospatrones.com.ar.
	- El/la profesional debe entregar al CDT: el R/P completo y la autorización efectuada por la Auditoría de la OS, con todos los ítems completos.
	- **Coseguro:** los pacientes de plan Básico, Especial y Prensa, tendrán que abonar el importe que corresponda a la cantidad de sesiones que se solicitan para el mes en la Delegación de OSPatrones

- Se reconoce **atención remota.** En este caso, el R/P se autoriza a través de un correo electrónico (que contiene foto o escaneado de la orden). El/la paciente debe reenviar dicho R/P a auditoriamedica@ospatrones.com.ar

- Una vez que su paciente reciba la Autorización desde la Obra Social se la reenviará a Ud. para que la presente en el CDT. En este caso: adjuntar email de conformidad sesión por sesión y el R/P original.

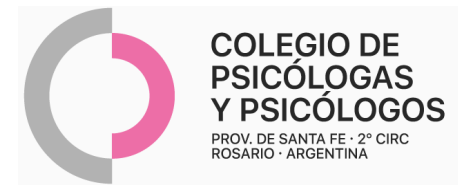

- Consentimiento informado: se enviará al inicio del tratamiento on-line y cada vez que se solicite la extensión del mismo bajo la misma modalidad.

## **MODELO DE R/P 1**

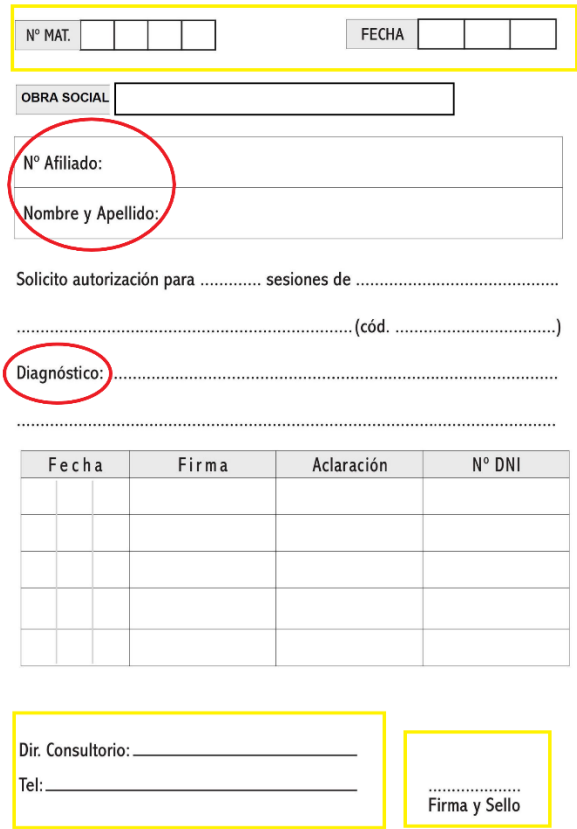

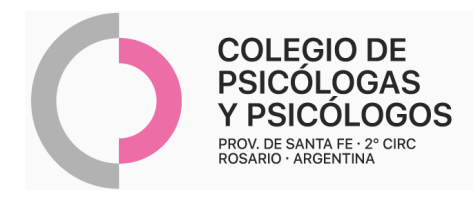

## **MODELO DE R/P 2**

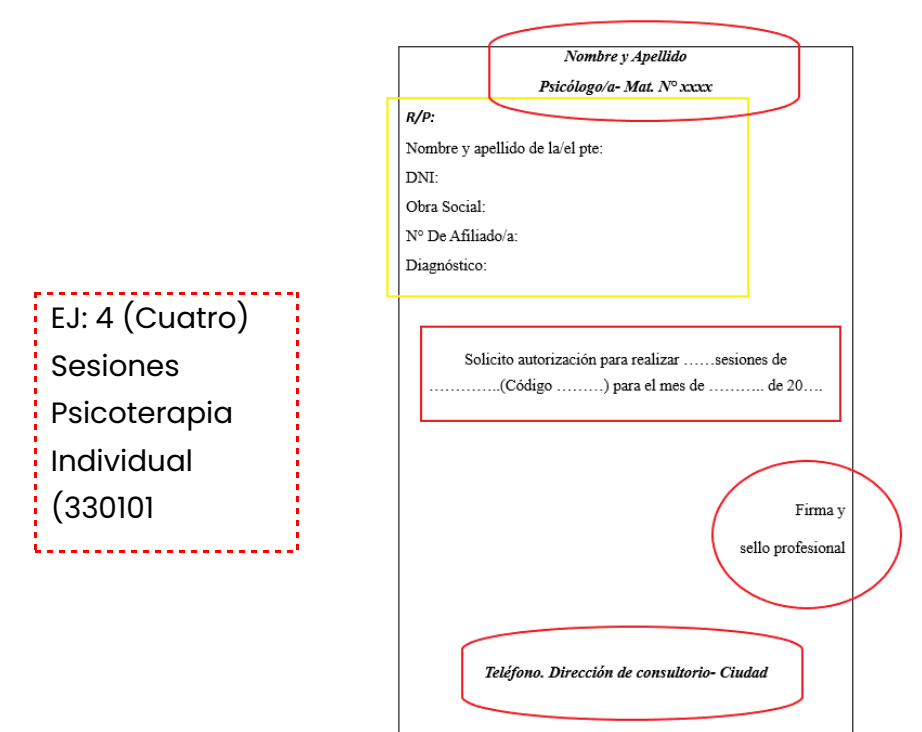

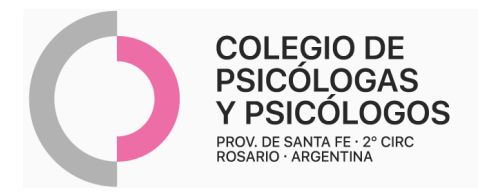

## **AUTORIZACIÓN DE LA O.S**

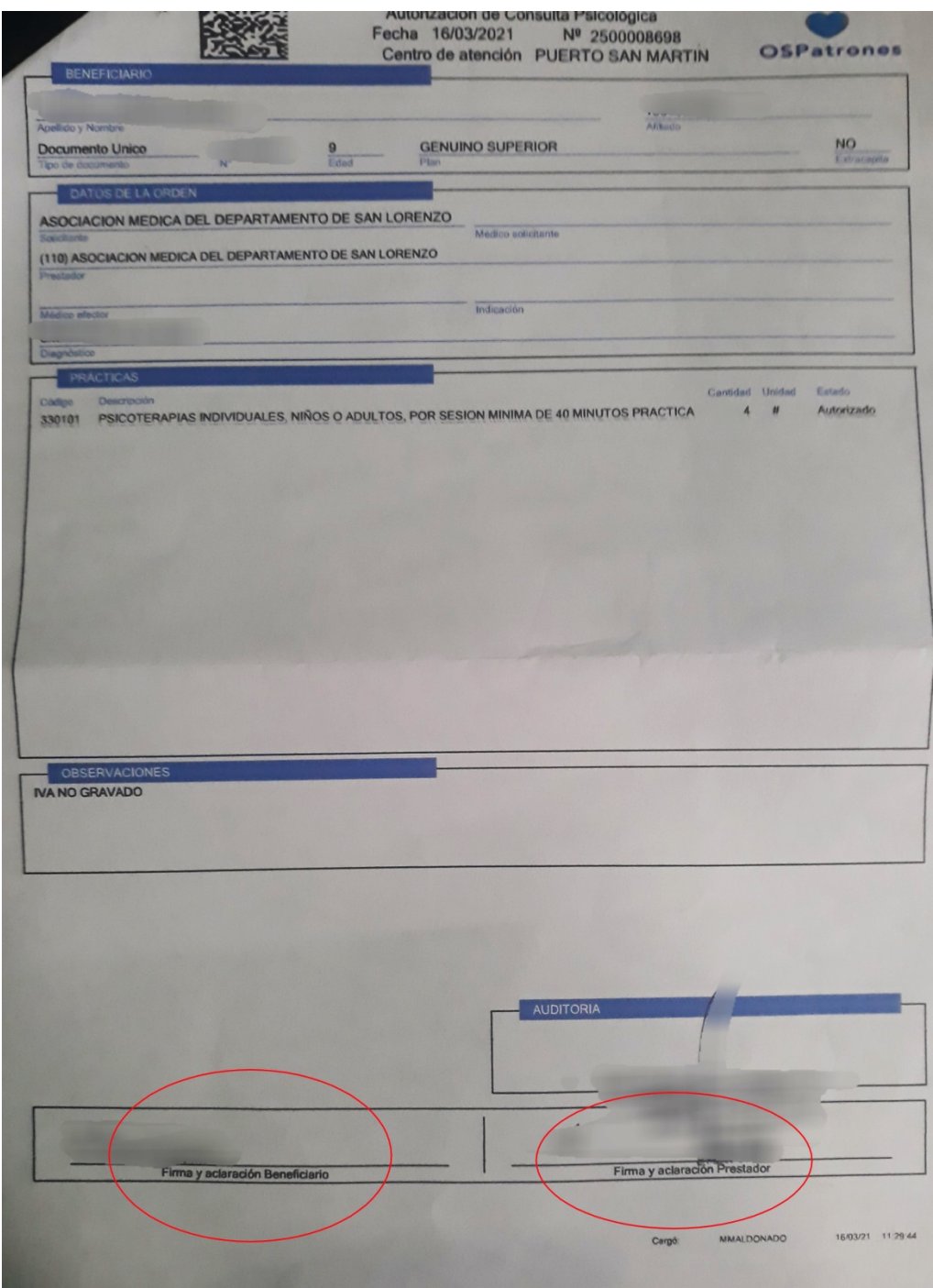